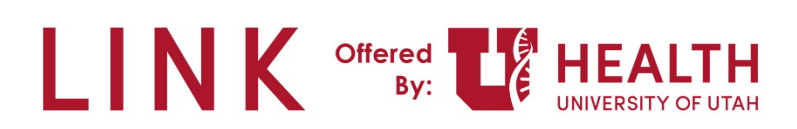

## **Research – Study Monitor**

**PURPOSE:** Research Admins will request access for Study Monitors to view patient information using Epic Link. Once Link access has been approved, you can view the needed patient information.

**Study Monitor** – Auditor who comes in and observes the study to make sure it's done correctly.

**Study (Research Coordinator) Coordinator** – Work with the patients, finding research, documentation, placing the orders. Run the show.

**Principal Investigator** – Provider who signs the study.

**Research Admins** – Small group – work with RCs when a study monitor needs access to monitor a study.

## **Study Monitor**

1. Once access has been approved, a URL will be provided and the Study Monitor can log in to Epic Link.

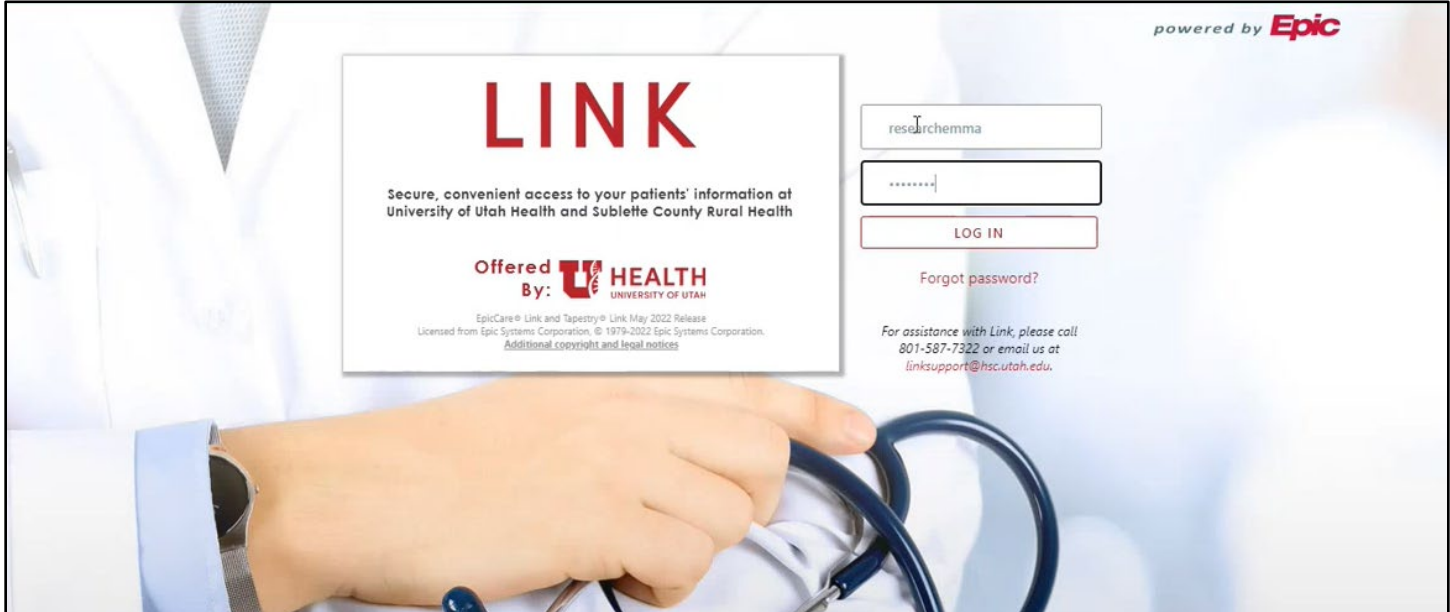

2. Once logged in you'll be taken to the Home Screen.

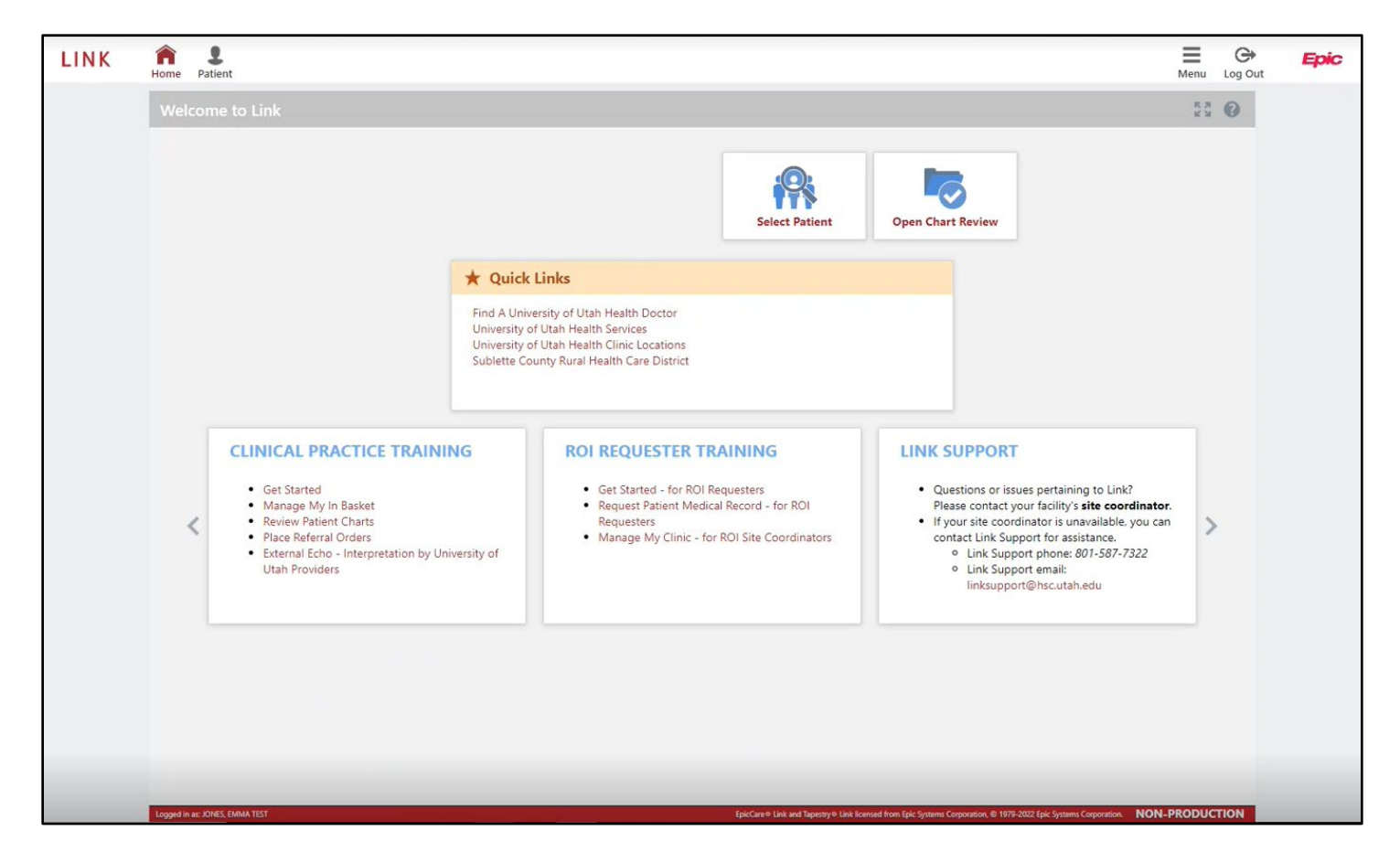

3. The main tools you'll use as a Study Monitor are the **Patient Menu**, **Select Patient** and **Open Chart Review**.

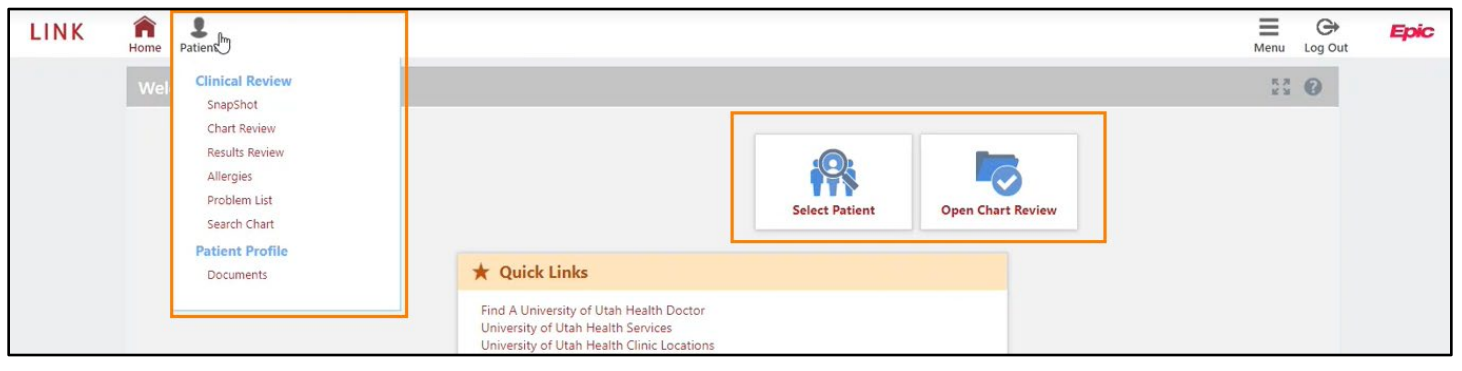

4. Click **Select Patient**. You will only have access to the patient's you are given access to.

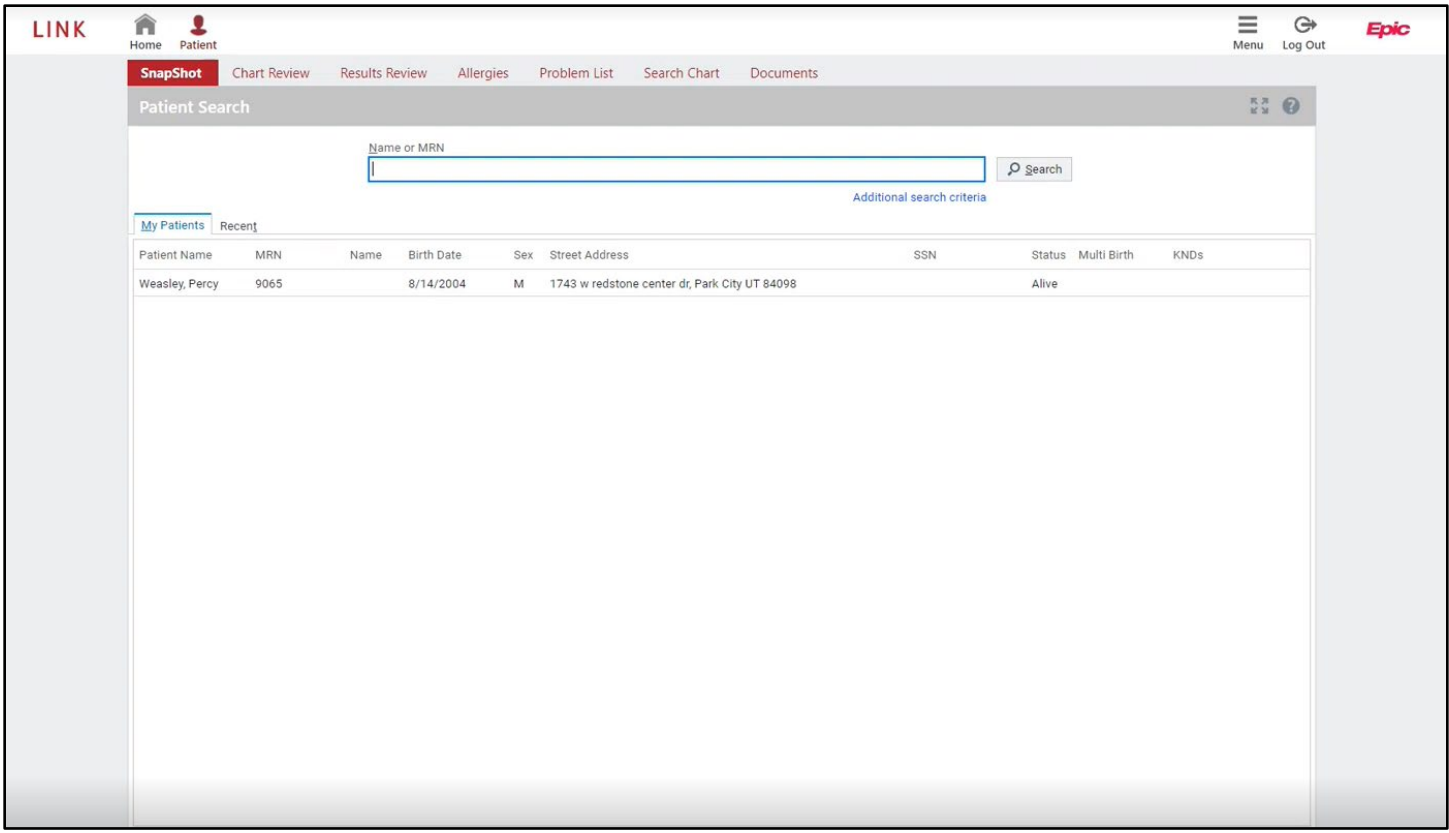

5. Double click the patient to open their chart. Once in their chart you can review all the necessary patient and study information.

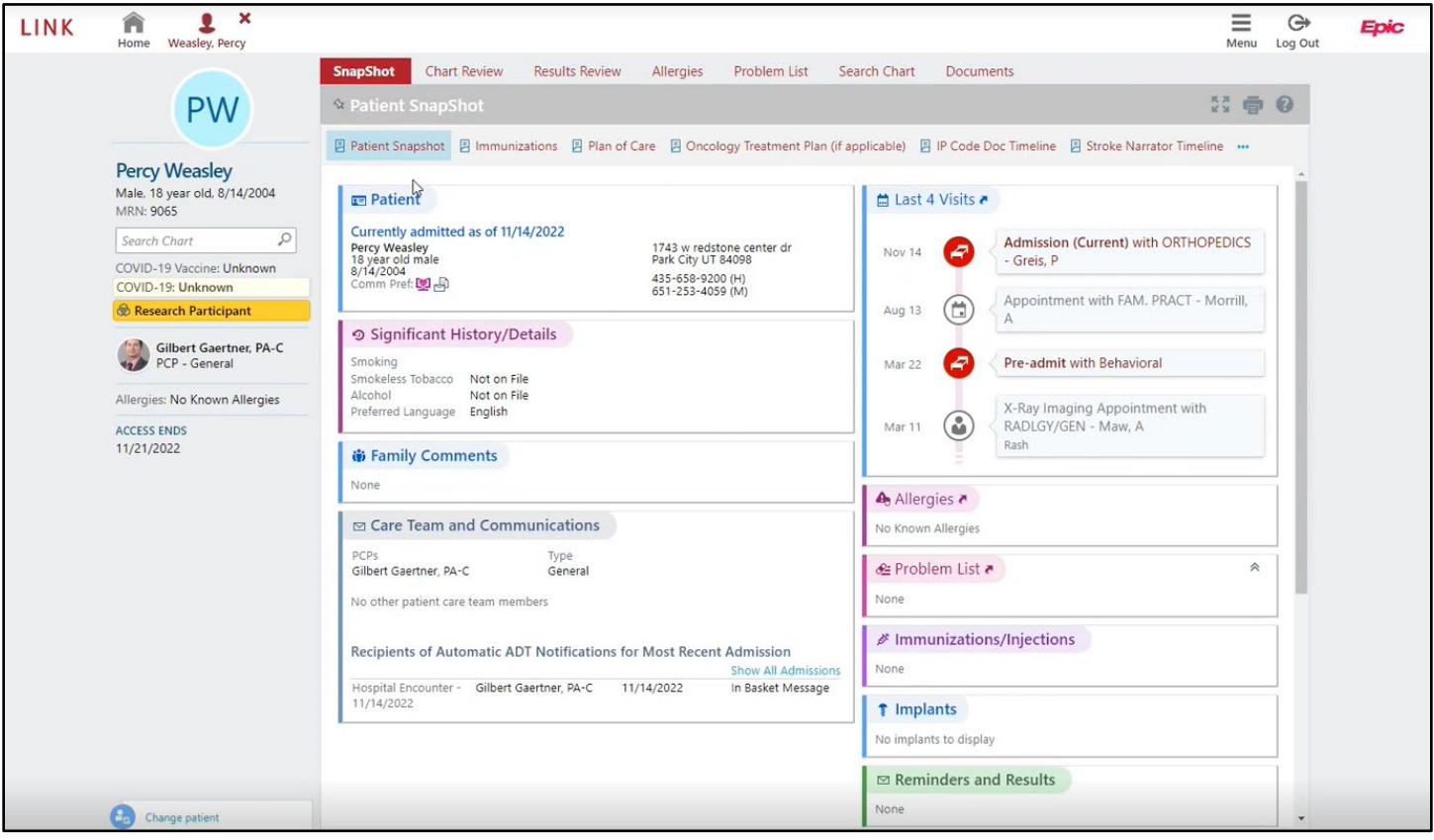